# 1Z0-1066-22<sup>Q&As</sup>

Oracle Planning and Collaboration Cloud 2022 Implementation Professional

### Pass Oracle 1Z0-1066-22 Exam with 100% Guarantee

Free Download Real Questions & Answers **PDF** and **VCE** file from:

https://www.leads4pass.com/1z0-1066-22.html

### 100% Passing Guarantee 100% Money Back Assurance

Following Questions and Answers are all new published by Oracle Official Exam Center

Instant Download After Purchase

- 100% Money Back Guarantee
- 😳 365 Days Free Update

Leads4Pass

800,000+ Satisfied Customers

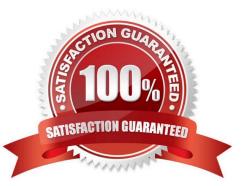

## Leads4Pass

#### **QUESTION 1**

A sales order containing a back-to-back item has been created. However, when you ran the supply plan in Planning Central, the supply for the sales order was not released. Why was the supply not released?

A. The supply plan should have been run in Supply Chain Orchestration, not Planning Central.

B. Planning Central cannot create back-to-back supply, so the supply cannot be released.

C. Only Global Order Promising and Supply Chain Orchestration can be used to release and create new supplies for back-to-back orders.

D. The supply must first be created in Global Order Promising and then it can be released from Planning Central.

Correct Answer: C

#### **QUESTION 2**

You are setting up the plan page layout for your customer.

In which of these requirements would you use an Infotile?

- A. Showing customer demand trend over a specific time period
- B. Showing inventory values by product category
- C. Showing a breakdown of exception in a pie chart
- D. Showing on-hand value compared to targets
- E. Showing inventory value across time

Correct Answer: E

#### **QUESTION 3**

Which is NOT a legitimate way to launch a plan?

- A. When editing plan options, click Save and Run.
- B. From Setup and Maintenance, in the Planning functional area, select a plan and click the Run icon.
- C. Launch via a scheduled process.
- D. From Manage Plans, select a plan in the search results, and select Run Plan from the Actions menu.

Correct Answer: B

#### **QUESTION 4**

You have executed Planning Data Collection and want to confirm that data has successfully been collected. Identify the three data combinations that can be viewed using the Maintain Supply Network Model Page. (Choose three.)

- A. Customer Location and Carriers
- B. Safety Stock and Subinventories
- C. Sales Channel and Demand Class
- D. Calendar and Master Organization
- E. Supplier Site and Service Level

Correct Answer: ADE

#### **QUESTION 5**

| Plan Options            |                    |                                  |    |                      |                           |                   |                        |
|-------------------------|--------------------|----------------------------------|----|----------------------|---------------------------|-------------------|------------------------|
|                         | * Name Dem         | nand Plan                        |    | Supply Planning Mode |                           |                   |                        |
|                         | Description Table  | olet & Accessories PC Demand Onl |    |                      | Enable for OTBI reporting |                   |                        |
|                         | Notes              |                                  |    | * Owner              | KAYLA.BOWERS              | •                 |                        |
|                         | Type Dem           | mand Plan 🔻                      |    |                      |                           |                   |                        |
| Scope Demand            | Safety Stock Sup   | iply                             |    |                      |                           |                   |                        |
| Plan Orgar              | nizations          |                                  |    |                      |                           |                   |                        |
| 0                       |                    | archy Enterprise                 | •  |                      |                           | Source System     | OPS V                  |
|                         |                    | Level Organization               | *  |                      |                           | * Level Members   |                        |
| Forecastin              |                    |                                  |    |                      |                           |                   |                        |
| FUIecastin              |                    |                                  |    |                      |                           |                   |                        |
|                         |                    | Planning Catalog                 | •  |                      |                           |                   |                        |
|                         |                    | Level Product Family             | •  |                      |                           |                   |                        |
| Plan Parar              | neters             | nbers (Slimline Tablets, 3 more) | P. |                      |                           |                   |                        |
|                         | * Plan Horizon I   | Days 182                         |    |                      |                           | * Measure Catalog | Default Planning Centi |
|                         | * Forecasting Cale | endar Gregorian Calendar         | •  |                      |                           | Price Lists       | (Corporate Segment F   |
| * Forecasting Time Leve |                    |                                  | T  |                      |                           | Exception Set     | Tablet Exception Set   |
|                         |                    | Day<br>Month                     |    |                      |                           | Simulation Set    | Tablets                |

You have created several infotiles based on the client requirements. You now want to group them together for display. How do you accomplish this?

A. First build them into an info set in Manage Infosets. Then open the info set on the plan by going to Open (choose area) > Choose info set.

B. No need to group them. Open them directly on the plan going to Open (choose area) > Choose Infotile.

C. First build them into a tile set in Manage Table, Graphs, and Analysis Sets. Then open the tile set on the plan by going to Open (choose area) > Choose tile set.

D. First build them into a planning group in Manage Planning Groups. Then open the planning group on the plan by going to Open (choose area) > Choose planning group.

E. First build them into a planning measure in Manage Planning Measures. Then open the planning measure on the plan by going to Open (choose area) > Choose planning measure.

Correct Answer: C

1Z0-1066-22 VCE Dumps

Leads4Pass

1Z0-1066-22 Study Guide

1Z0-1066-22 Braindumps